Abschlußprüfung im Sommersemester 2007 Prüfungsfach: 97NF EA (Wahlpflichtfach)

Titel: **LabVIEW und Virtuelle Instrumente** Prüfer: Dipl.-Ing.(FH) Herbert Pichlik Prüfungstermin: Freitag, 30.03.2006, 18.00 Uhr bis 19.30 Uhr Raum D001 Dauer der Prüfung: 90 Minuten Zugelassene Hilfsmittel: keine

Anzahl der Aufgabenblätter inklusive Deckblatt: 2

**Aufgabe 1: Welche Fehlerbehandlungs-/Debuggingmöglichkeiten gibt es in LabVIEW?** 

Breakpoints: Haltepunkte Error Cluster, Error Management; Highlight Execution, Profiler Single Stepping: Step-In/Over/Out (Einzelschrittbetrieb Probes/Custom Probes: Sonden, die den Zustand der Signalleitungen visualisieren können Broken Arrow: Fehleranzeige, durch Drücken auf Pfeil wird in Fehlerliste gesprungen **Punkte: 20 Aufgabe 2: Nachfolgend ist ein LabVIEW-VI angegeben.** 

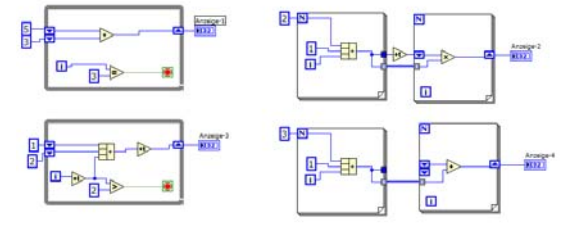

**Welcher Wert steht nach der ersten Abarbeitung des Virtuellen Instrumentes in den Anzeigen?**  Anzeige-1: 34 Anzeige-2: 60 Anzeige-3: 18 Anzeige-4: 15 **Welcher Wert steht nach der zweiten Abarbeitung des Virtuellen Instrumentes in den Anzeigen?**  Anzeige-1: 34 Anzeige-2: 60 Anzeige-3: 18 Anzeige-4: 30 **Welcher Wert steht nach der dritten Abarbeitung des Virtuellen Instrumentes in den Anzeigen?**  Anzeige-1: 34 Anzeige-2: 60 Anzeige-3: 18 Anzeige-4: 45 **Punkte: 12\*4=48** 

## **Aufgabe 3:**

**Nachfolgend ist ein LabVIEW-VI angegeben.** 

**Welche Werte stehen nach der Abarbeitung des Virtuellen Instrumentes in den Anzeigen?** 

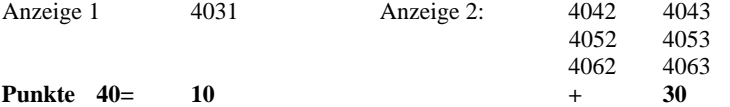

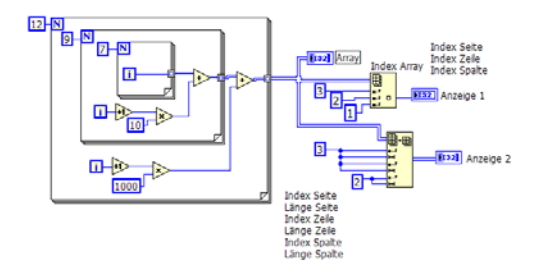

**Aufgabe 4: Nachfolgend ist ein LabVIEW-VI angegeben. Die Taste "Stopp 1" ist nicht gedrückt.** 

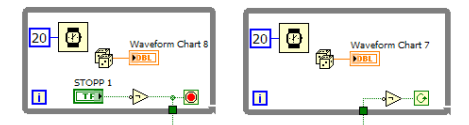

Was passiert, wenn der RUN-Button gedrückt wird? Beide Schleifen laufen nur eine Iteration Pu**nkte: 4** Lässt sich das Programm durch Drücken der "Stopp 1"-Taste komplett beenden? Nein, ist bereits gestoppt **Punkte: 2** Was passiert nach dem Drücken der "Stopp 1"-Taste? Nichts mehr **Punkte: 4 Punkte: 4** 

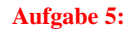

Aufgabe 5: Nachfolgend ist ein LabVIEW-VI angegeben. Die Taste "Stopp 2" ist nicht gedrückt.

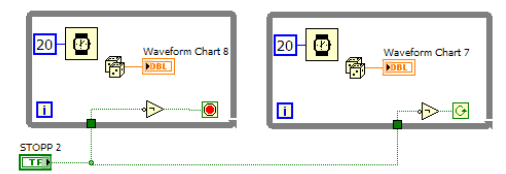

Was passiert, wenn der RUN-Button gedrückt wird? Rechte Schleife läuft an, linke Schleife läuft einen Umlauf und stoppt dann **Punkte: 4** Lässt sich das Programm durch Drücken der "Stopp 2"-Taste komplett beenden? Nein **Punkte: 2** Was passiert nach dem Drücken der "Stopp 2"-Taste? Nichts! Nichts! Nichts! Punkte: 4

```
Aufgabe 6: Nachfolgend ist ein LabVIEW-VI angegeben. Die Taste "Stopp 3" ist nicht gedrückt.
```
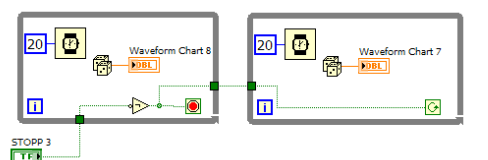

Was passiert, wenn der RUN-Button gedrückt wird? Linke Schleife läuft eine Iteration und stoppt dann, danach läuft rechte Schl.**Punkte: 4**

Lässt sich das Programm durch Drücken der "Stopp 3"-Taste komplett beenden? Nein **Punkte: 2** Was passiert nach dem Drücken der "Stopp 3"-Taste? Nichts **Punkte: 4** 

**Aufgabe 13: Wie wirkt sich eine größere Verstärkung auf die Code-Breite aus?**  Die Codebreite wird kleiner **Punkte: 4** 

**Aufgabe 12: Was versteht man unter Code-Breite und wie berechnet man sie?**

**Aufgabe 14: Nachfolgendes VI verursacht nach dem Starten ein Problem. Bitte benennnen Sie das Problem. Beschreiben Sie alle Möglichkeiten (unter Microsoft WindowsXP) , das entstehende Problem zu lösen. Welches ist dabei die eleganteste Möglichkeit?** 

Gleichtaktunterdrückung, Schutz von Mensch und Maschine, Bessere Signalkonditionierung, Vermeidung von Masse- und Erdschleifen

**Aufgabe 10: Welche Möglichkeiten gibt es in LabVIEW Abläufe zu beeinflussen und/oder zu synchronsisieren (Stichworte genügen)?**  Lokale/Globale/Shared Variablen; Rendezvous, Occurencies, Semaphoren,Queues, Notifier, Events, CASE, u.v.a.m. **Punkte: 20** 

 **Punkte: 12** 

Bankisolation; Kanal zu Kanal-Isolation **Punkte: 4**

**Aufgabe 11: Erklären Sie die beiden grundsätzlichen Isolationsarchitekturen in der Elektrotechnik** 

Deadlock (Dialogbox kommt ständig hoch!). Netzstecker ziehen, Netzschalter ausschalten. Task anhalten mit Tastenkombination <STRG><ALT><ENTF> und nachfolgendem Abbruch des Tasks mit dem Task Manager; Drücken der Tastenkombination <STRG><*Punkt*> und nachfolgendes Drücken der OK-Taste in der Dialogbox

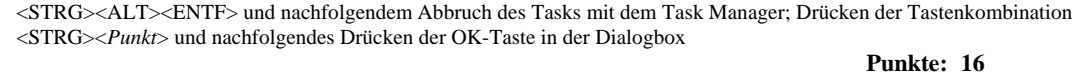

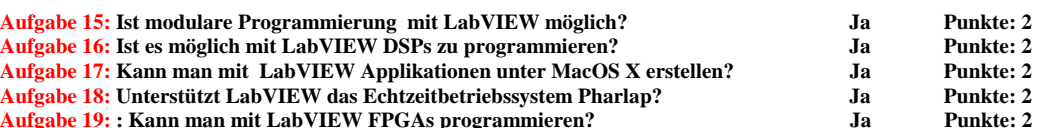

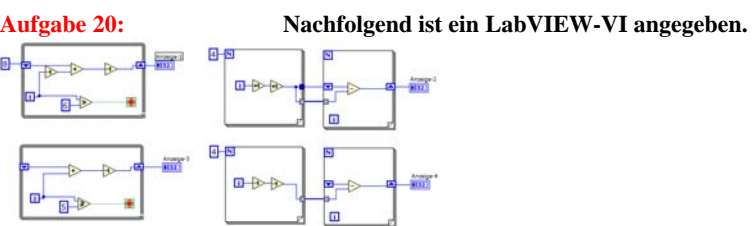

**Welcher Wert steht nach der ersten Abarbeitung des Virtuellen Instrumentes in den Anzeigen?**  Anzeige-1: 20 Anzeige-2: -9 Anzeige-3: 9 Anzeige-4: 2 **Welcher Wert steht nach der zweiten Abarbeitung des Virtuellen Instrumentes in den Anzeigen?**  Anzeige-1: 20 Anzeige-2: -9 Anzeige-3: 18 Anzeige-4: 4 **Welcher Wert steht nach der dritten Abarbeitung des Virtuellen Instrumentes in den Anzeigen? Punkte: 12\*4=48**  Anzeige-1: 20 Anzeige-2: -9 Anzeige-3: 27 Anzeige-4: 6

**Aufgabe 21: Nennen Sie Ihnen bekannte Möglichkeiten zur Kommunikation zwischen VIs (Stichworte genügen)**  Verdrahtung über Terminals; Lokale/Globale/Shared Variablen; Rendezvous, Semaphoren,Queues, Notifier, TCP/IP Datasocket, ActiveX, .net, etc. **Punkte: 24** 

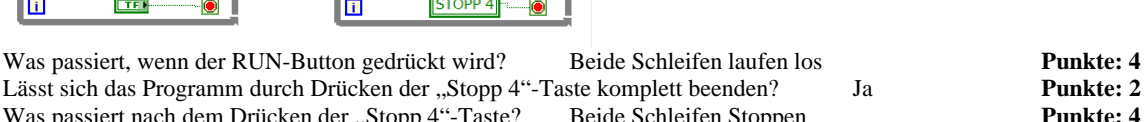

 $\langle \cdot \rangle$ 

**Aufgabe 8: Beschreiben Sie das nachfolgend angegebene VI in Stichworten?** 

**Aufgabe 9: Warum isoliert man in der Elektrotechnik?** 

 $\circledcirc$  $\odot$ 

VI mit Flat Sequence. 1. Frame nimmt Tick Count auf. 2. Frame erzeugt über 2 geschachtelte For-Loops ein zweidimensionales Array mit 100x100 Werten und gibt diese Werte in einen 3D-Surface Graph aus. Die dritte Dimesion entspricht den Einzelwerten bei den jeweiligen Indices. Der 3D-Surface Graph ist ein ActiveX Element. In Frame drei wird der Tick-Count nochmals aufgenommen. Von diesem Ergebnis wird der Tick-Count des linken Rahmens subtrahiert und das Ergebnis an die Anzeige gegeben.Zweck: Benchmark Programm **Punkte: 16** 

Was passiert nach dem Drücken der "Stopp 4"-Taste? Beide Schleifen Stoppen **Punkte: 4** 

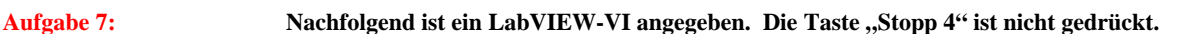

 $\overline{20}$  $\mathbb{C}$ 

 $\overline{\mathbf{u}}$ 

Test 怪 **FTER** 

m

m.

Kleinster messbarer Spannungsunterschied. Code-Breite=Bereich/(Verstärkung\*2<sup>Auflösung</sup>) Punkte: 12